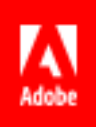

# Adobe Sign: August 2016 Release Notes

# Overview

This document provides highlights about the new features that are included in the August 2016 release.

# Release highlights

## **[Recipient group](#page-1-0)**

When any one of a group of people are allowed to sign, a recipient group is needed! Never wait for just one person again if there is an option for one of several people to sign or approve the document.

[Set reminders from](#page-2-0) the Send page

No longer a second step! You can now define your reminders on the new Send page before sending the agreement for signature.

• Modify [agreements](#page-2-1) in flight

When you've sent an agreement, but then realize you attached the wrong version of the document, all is not lost! Add to or change the documents sent without having to delete the transaction.

**New Authoring experience** 

Beta is the new Alpha! The new Authoring experience brings all of the functionality you need to an improved user interface. If you aren't using it yet, now is the best time to take a look!

**[New Create Widget experience](#page-5-0)** 

Creating a widget from your tablet has never been easier with the new responsive interface enabled with the new Send experience.

**[Expanded counter-signer options with Widget](#page-5-1)** 

Widgets have expanded the counter-signer possibilities to include multiple counter-signers and counterapprovers in the new Create Widget experience.

Sign with a signature image or stamp

Signing with a typeset font or stylus drawn signature are no longer the only options! Signature images and stamps are now supported for the signer during the signature process.

• [Smooth signatures](#page-7-0)

Signing with your stylus or finger produces a smoother, more "wet" signature effect in this new signer experience.

## **Accessibility**

• [Keyboard navigation](#page-8-1) 

Tab based navigation is critical for some users, and with this release keyboard navigation has never been easier!

[Screen reader support](#page-8-2)

Let disabled users open and read documents with a screen reader in Adobe Acrobat Reader, then fill, sign, and submit the form in Adobe Sign.

[Complete localization](#page-8-3)

The final elements are in place, and complete localization in all thirty-six languages is complete! Audit trails, the Reporting page, and email content all in the language you and your signers are most comfortable with.

[Strengthened password complexity](#page-8-4)

As our interconnected cyber world matures, minimum security thresholds must be expanded in terms of complexity. New minimum standards ensure a strong, cryptic password every time you log in.

[Strengthened phone authentication](#page-9-0)

With no friction to the sender/signer experience, phone validation gets 100 times better with 6 digit codes!

- [Mobile Apps](#page-9-1)
	- [Split screen](#page-9-2)

No longer will you be constrained to just one screen! Split your screen to access other applications while maintaining your sending or signing session.

New mobile Help

Help now resides directly in your phone app Dashboard! We're just a click away!

• [Java SDK](#page-9-4) 

Developers using Java rejoice! This new SDK will help shorten proof of concept and deployment times!

# New and Improved Capabilities

## <span id="page-1-0"></span>**Recipient group**

The Recipient group capability is automatically enabled for Adobe Sign – Enterprise accounts when the new Send experience is enabled. (To enable the new Send experience for your group or account, navigate to: **Account > Account Settings > Send Settings** or search for **New Send**)

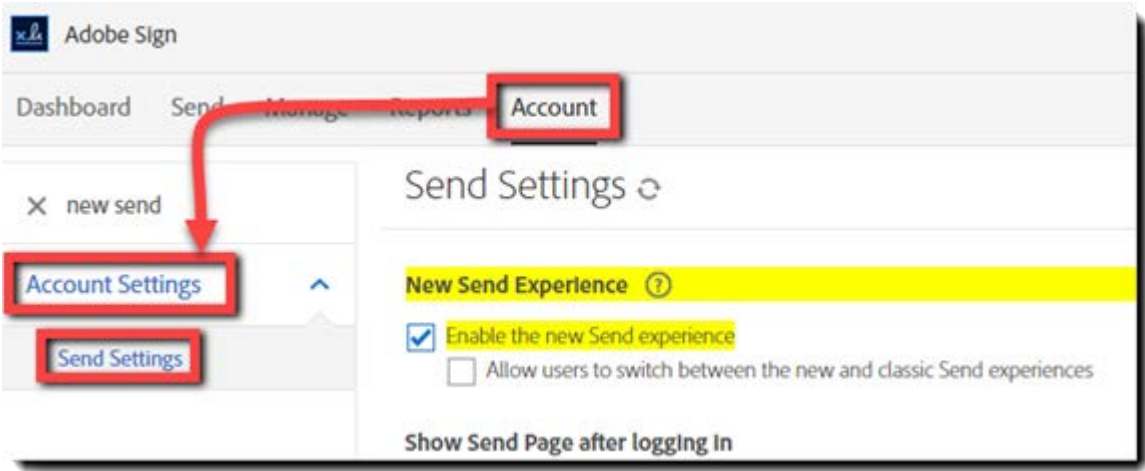

A recipient group allows multiple team members to have the authority to sign or approve on behalf of the entire group. Add a "recipient group" as a single signing step, then add multiple recipients to that group. Any one of the recipients listed can participate on behalf of the entire group and ensure your transactions aren't being held up waiting for just one person. Recipient groups can be defined as signers or approvers, and authentication methods can be individually designated for each member of the group as needed.

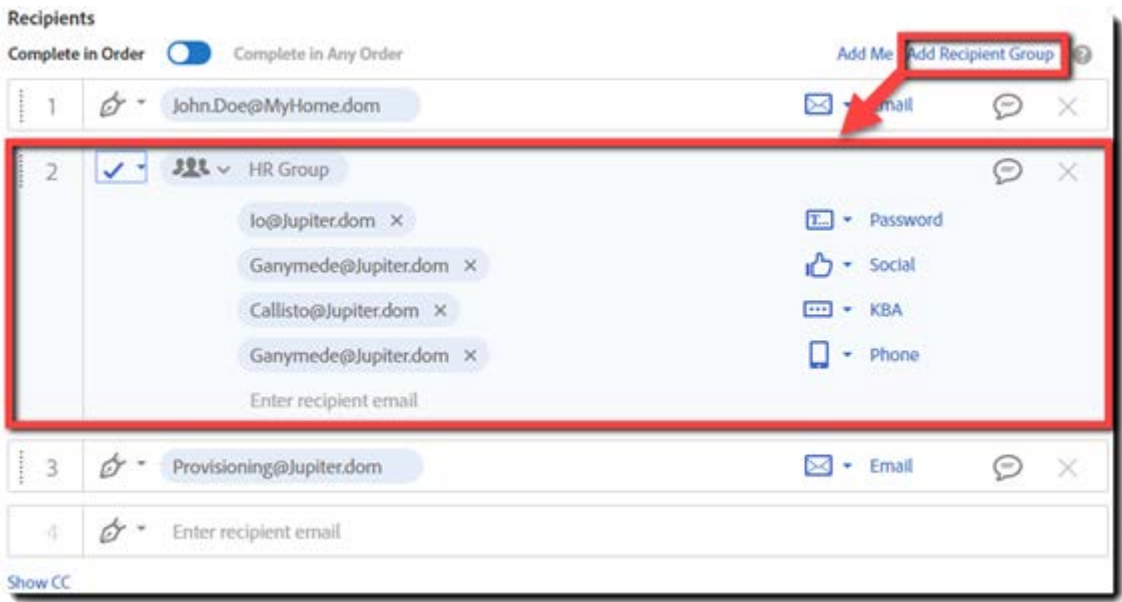

#### <span id="page-2-0"></span>**[Set reminders from](https://helpx.adobe.com/sign/help/set-reminder.html) the Send page**

The new Send experience will allow senders to set automated daily or weekly time-based email reminders to recipients directly from the Send page before sending documents for signature or approval.

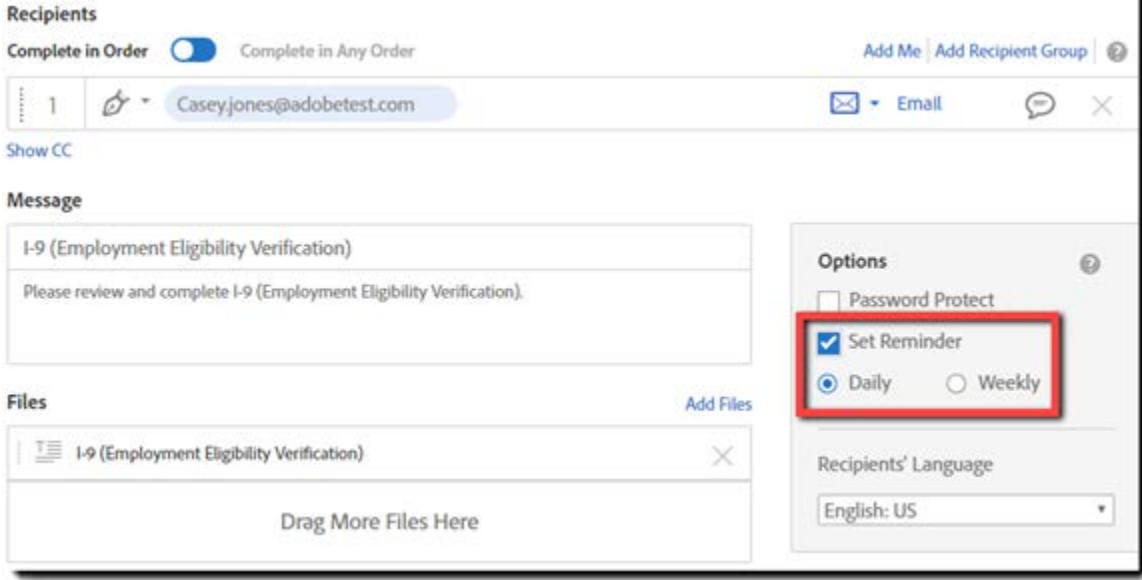

## <span id="page-2-1"></span>**Modify [agreements in flight](https://helpx.adobe.com/sign/how-to/learn-essentials.html#modify_in_flight)**

Originally released to selected customers in the November 2015 release, all Adobe Sign - Enterprise account and group administrators can now empower senders to save time when the wrong document is in the draft state, or has already been sent by mistake. As long as the agreement hasn't been signed yet, modifying agreements allows documents to be added, rearranged, removed and/or have their fields edited without having to cancel one transaction and sending another. Administrators will have to enable the new Send experience first, and then can allow on-the-fly document modification at the account or group level.

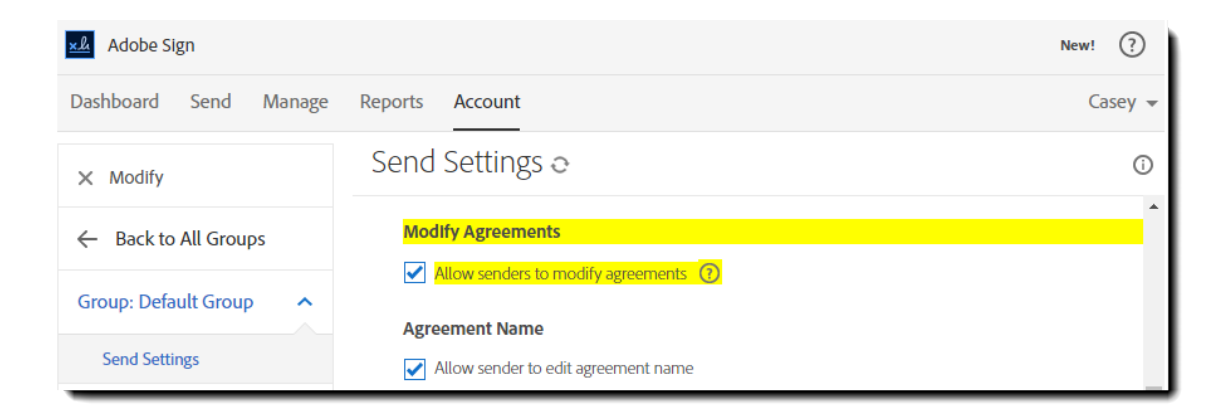

#### <span id="page-3-0"></span>**New Authoring experience**

Speed document preparation with an all-new, modern Authoring experience. The "beta" Authoring experience introduced in the April release is now the standard. By adding the ability to set conditional fields, calculated fields and advanced validation rules, the new Authoring experience is in feature parity with the classic Authoring experience. Administrators can enable the new experience from **Account > Account Settings > Send Settings**

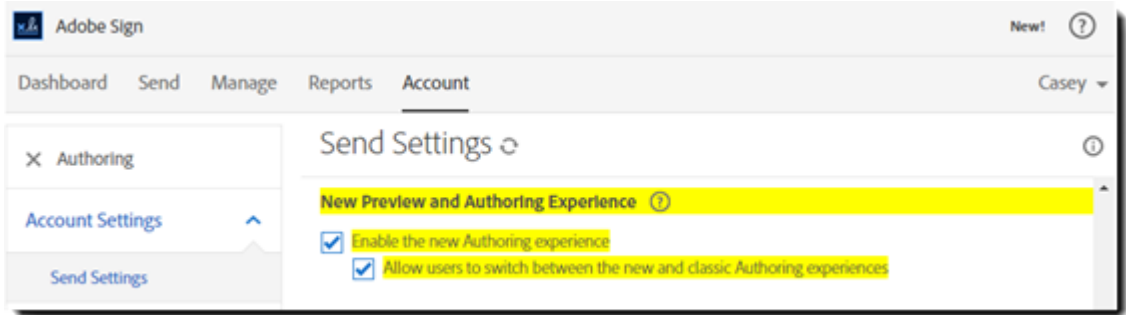

The new Authoring experience offers more than just a responsive interface and parity to the classic version. There's an improved page layout for the building tools that will make the process of creating and sending forms significantly easier:

Drag and drop form fields from the right hand pane, giving more vertical space for the document.

Multi select fields by holding the SHIFT key and marking an area with you mouse to align, delete or move the fields on the document.

Field management tools are exposed above the document:

- 1. Align selected field vertically or horizontally
- 2. Size selected fields to match in height or width (or both)
- 3. Align selected fields relative to the page
- 4. Navigate to a field anywhere in the document from a drop down list of field names

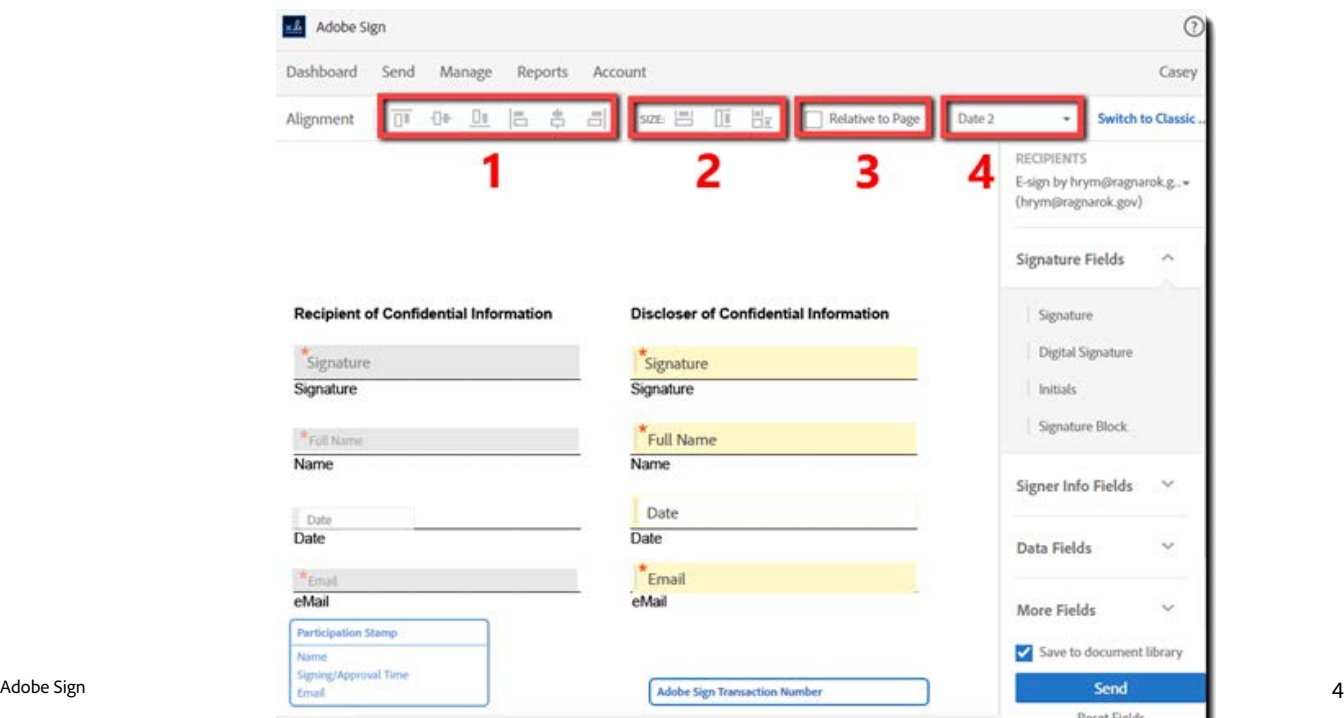

Templates can be accessed and saved during the authoring process:

- 1. Use pre-existing form field layer templates to place fields on your documents
- 2. Create a new document template to store in your document library

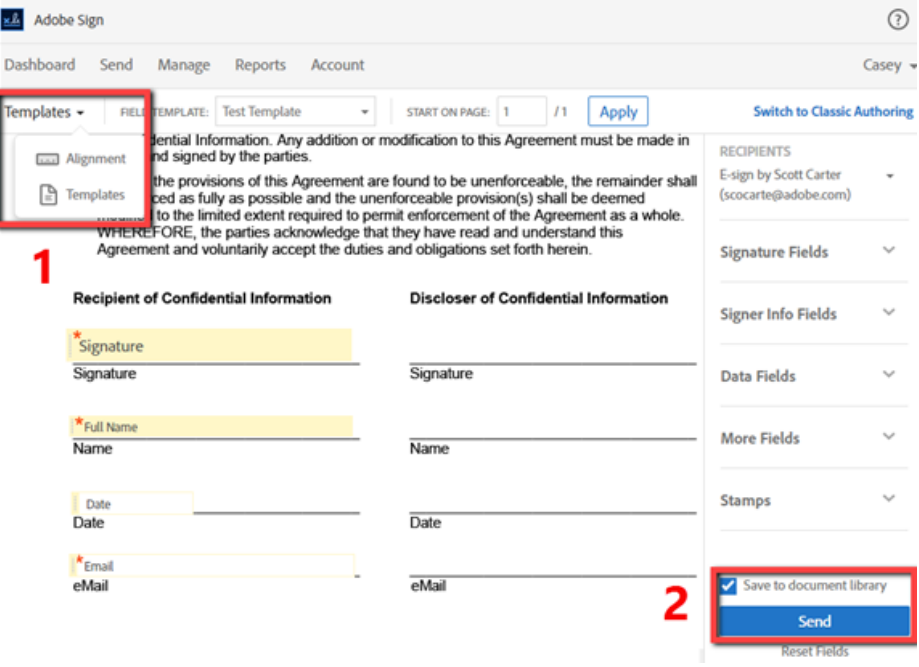

# **Advanced Form Fields**

Adobe Sign – Enterprise and Adobe Sign – Business accounts will gain access to advanced field types. Advanced fields include fields that can calculate values dynamically, fields that can be conditionally visible or hidden based on other fields' values, and fields that can contain custom validation patterns.

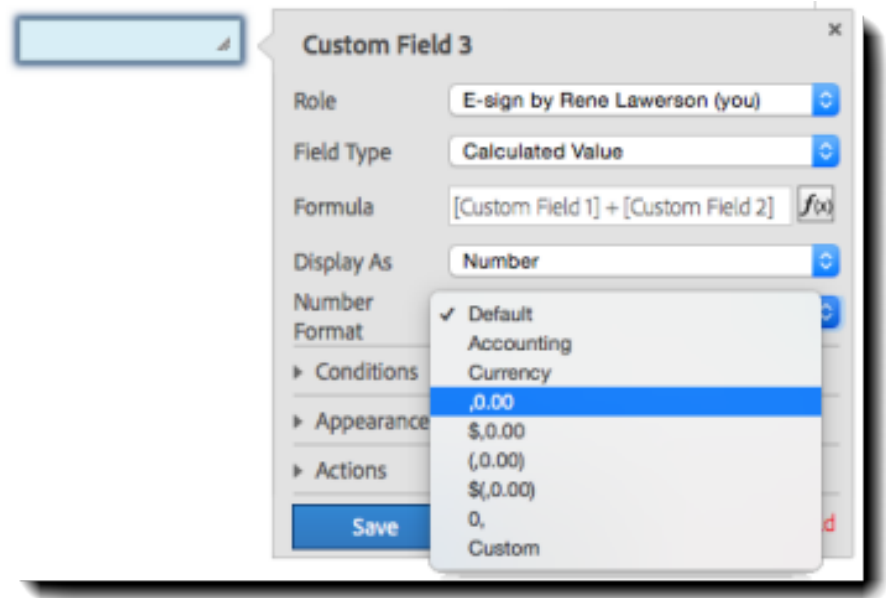

## <span id="page-5-0"></span>**New Create Widget experience**

Available when the new Send experience is enabled, the Widget creation page has been redesigned with a new, modern UI and a responsive design that automatically adjusts itself to fit different window sizes across computers and tablet devices.

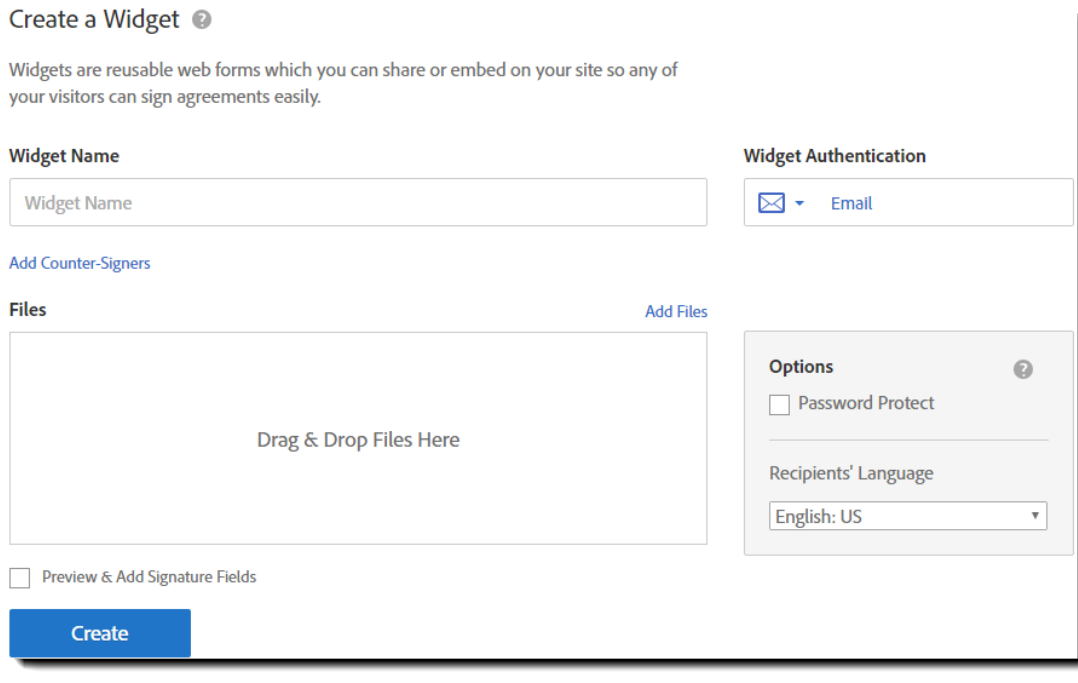

# <span id="page-5-1"></span>**[Expanded counter-signer options with Widget](https://helpx.adobe.com/sign/help/create-widgets.html)**

Users that create Adobe Sign Widgets using the new Create Widget experience will be able to add multiple counter-signers and counter-approvers into the signing process with a clear graphical signing order. Each countersigner can independently be assigned their own role and authentication method, depending on your needs.

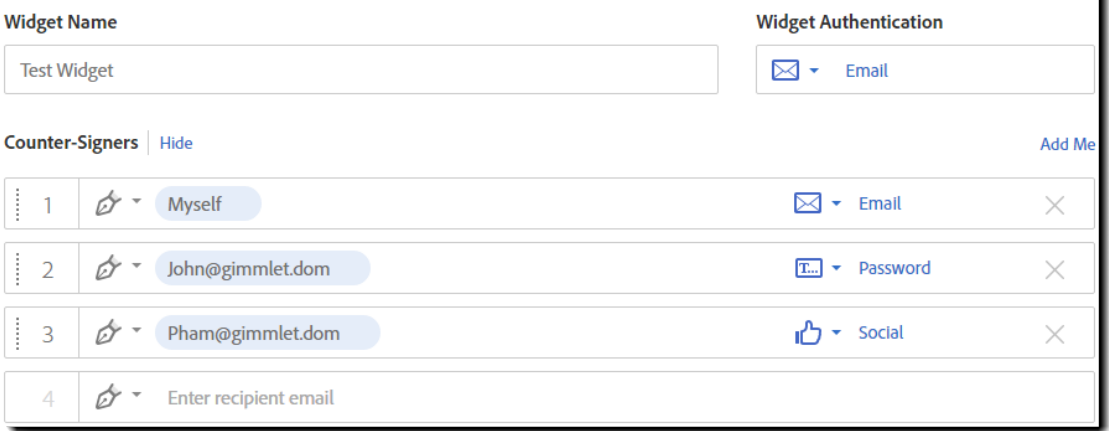

# <span id="page-6-0"></span>**[Sign with a signature image or stamp](https://helpx.adobe.com/sign/help/setup-your-signature.html)**

In addition to typing and drawing a signature, signers can now select an image of their well-prepared signature or stamp signature. To apply a stamp type signature, the signer will select the **Image** option above the signature panel and then click the signature panel.

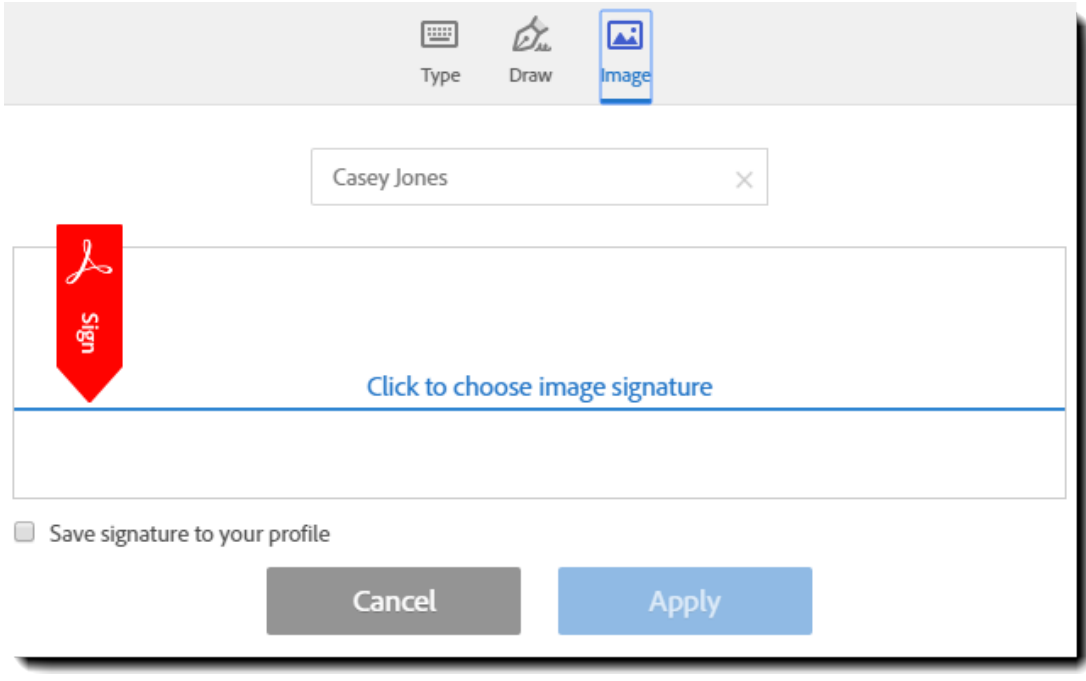

A browsing box will open to allow the signer to browse to the image file they want to use and attach it as the signature image. Adobe Sign will clean up the background to extract the best form of the signature image or stamp for display.

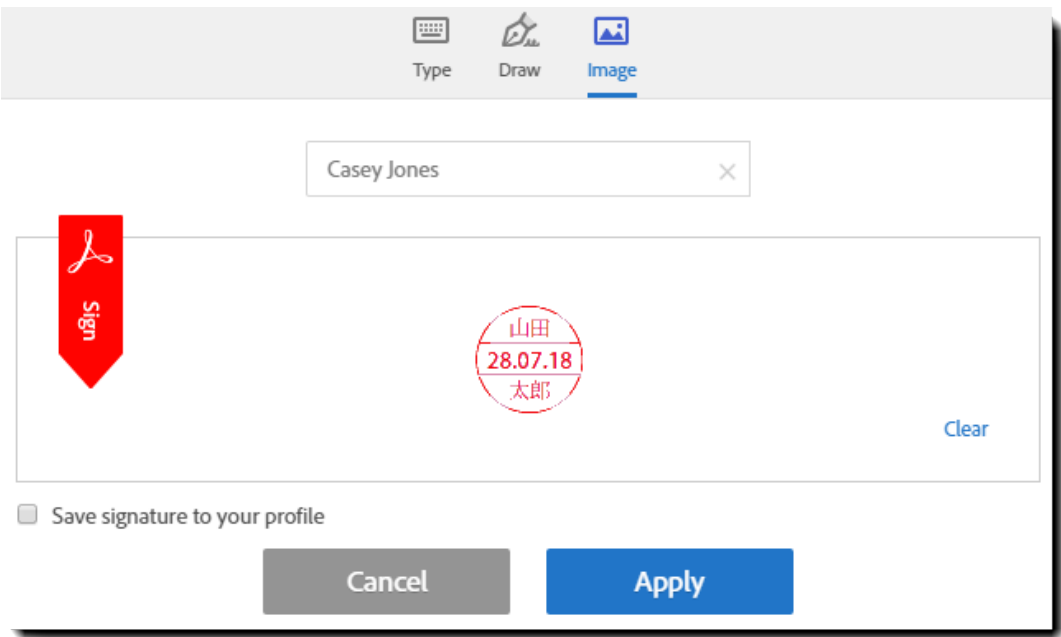

Once done, the image signature will be displayed in the signature panel. Check the *Save Signature to your profile*  option if you would like to use this stamp in future transactions, and then click **Apply** to apply the image as your signature. You will be returned to your document, signature image in place! Perfect for signers that have a legal requirement for a stamp type signature!

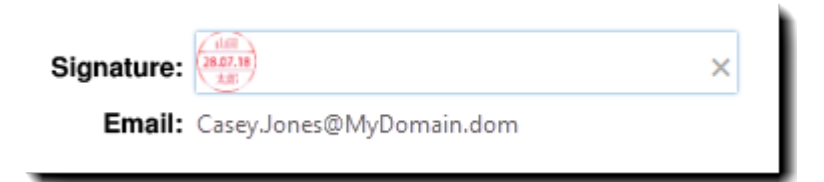

## <span id="page-7-0"></span>**Smooth signatures**

Delight customers and employees with signatures that look smoother and more true-to-life when people sign with a mouse or stylus.

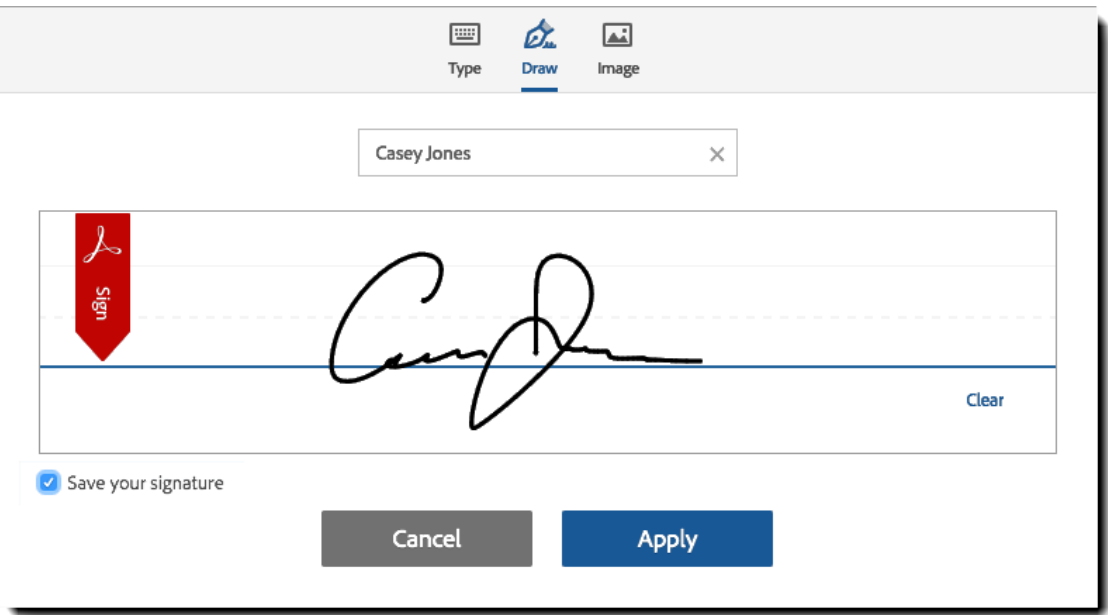

#### <span id="page-8-0"></span>**Accessibility**

<span id="page-8-1"></span>Users and signers with mobility and/or sight related impairments will find the new web interface to be dramatically easier to use with top to bottom improvements starting with the Log in, and extending through the Dashboard, the new Send experience and the Signing experience.

#### **Keyboard navigation**

Users with mobility impairments will be able to use the keyboard to log in, send and sign agreements, as well as manage their dashboard without outside help. No mouse required! Tabbing has been enabled for all fields and clickable buttons and icons to ensure full accessibility to the features they need.

#### <span id="page-8-2"></span>**Screen reader support**

Let disabled users open and read documents with a screen reader in Adobe Acrobat Reader, then fill, sign, and submit the form in Adobe Sign.

During the signing experience, signers can tab through fields in the correct order, read the field names aloud so they can understand what information is being requested, and discover additional options such as delegating to another signer or declining to sign. To create the optimal experience, form authors need to create a tooltip or a meaningful name for each form field that - when read aloud - will make it clear what type of information is expected from the disabled signer when filling in the field.

The new accessibility experience improves compliance, which benefits organizations – such as government agencies – that endeavor to comply with accessibility standards such as WCAG 2.0 AA, Europe's EN 301 549, and the US Rehabilitation Act Section 508.

#### <span id="page-8-3"></span>**Complete localization**

The entire application has complete localized content for all thirty-six supported languages, including, audit trails, a localized Reports page, extended character support, additional date and currency formats in form fields and more.

#### <span id="page-8-4"></span>**Strengthened password complexity**

New, more stringent password rules have been introduced. At a minimum, passwords must be 8 characters—but can be up to 100 characters—and must contain the following:

- At least one lowercase character
- At least one uppercase character
- At least one number
- At least one special character

Also, the following logic will now be applied:

- Passwords will be matched against a list of the most often used passwords.
- Password history is now 10. You cannot reuse any of your previous 10 passwords.
- Passwords cannot contain the user's first name, last name, or email address.

Users have 90 days to comply with the new standard

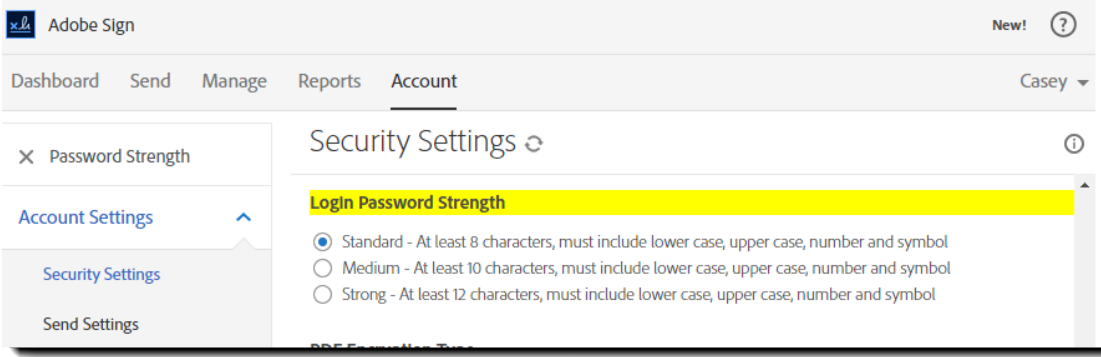

#### <span id="page-9-0"></span>**Strengthened phone authentication**

Phone based signer authentication is improved to a six-digit code, increasing by a hundredfold the strength of the verification code. This upgrade will automatically be applied to all transactions using phone based authentication. And if the signer needs to delegate the signature to a new person, they can provide the new signer's phone number directly from the delegation workflow.

#### <span id="page-9-1"></span>**Mobile Apps**

#### <span id="page-9-2"></span>**Split screen**

iOS iPad and iPad Pro - Increase productivity with new multitasking support for iPad and iPad Pro on iOS 9 devices. New split screen mode lets mobile users run two apps side-by-side.

#### <span id="page-9-3"></span>**New mobile Help**

New one-click Help gives iOS and Android mobile customers help when they need it. Now, users can quickly access help directly within the mobile app, from the home screen dashboard.

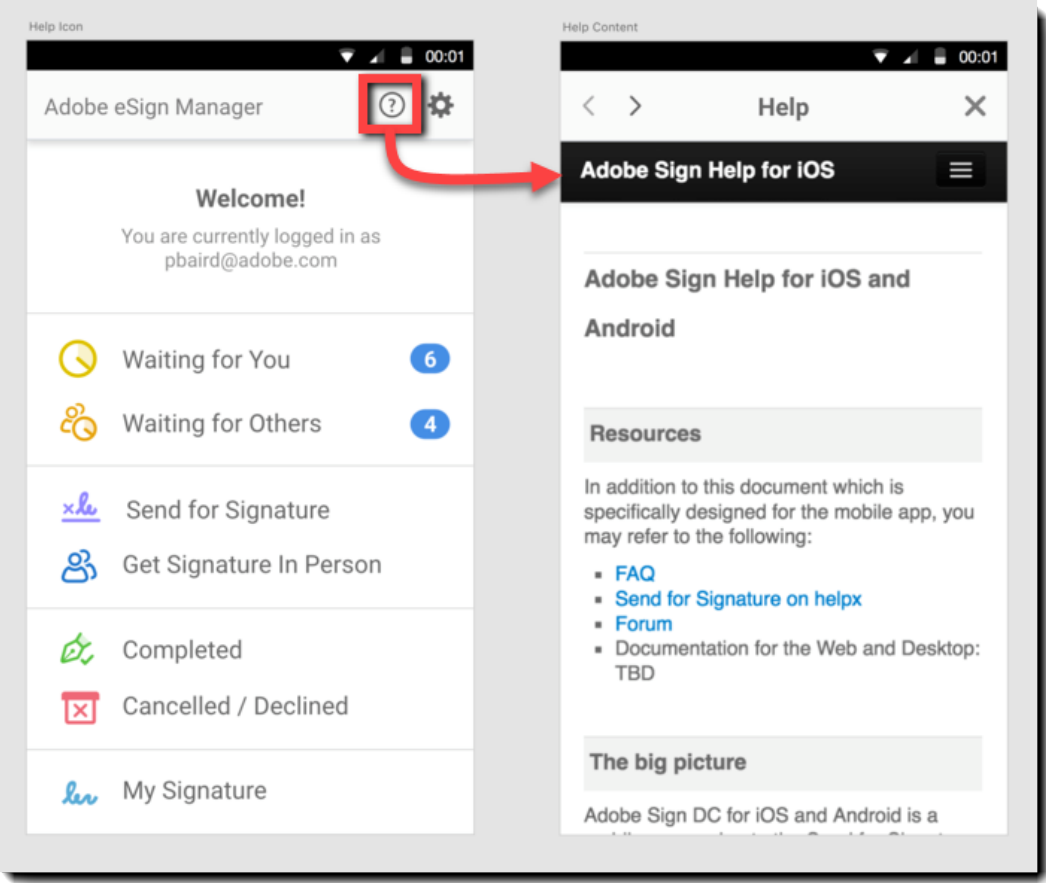

## <span id="page-9-4"></span>**Java SDK**

Developers will be able to integrate into Java applications more quickly using our Java SDK. This SDK provides prebuilt client-side Java objects that take advantage of Adobe Sign REST APIs. For more information, check out the [Adobe Sign developer portal,](https://www.adobe.io/products/sign/) look through ou[r overview documentation,](https://www.adobe.io/products/sign/docs/overview) or jump straight to th[e Java SDK.](https://github.com/adobe-sign/AdobeSignJavaSdk)

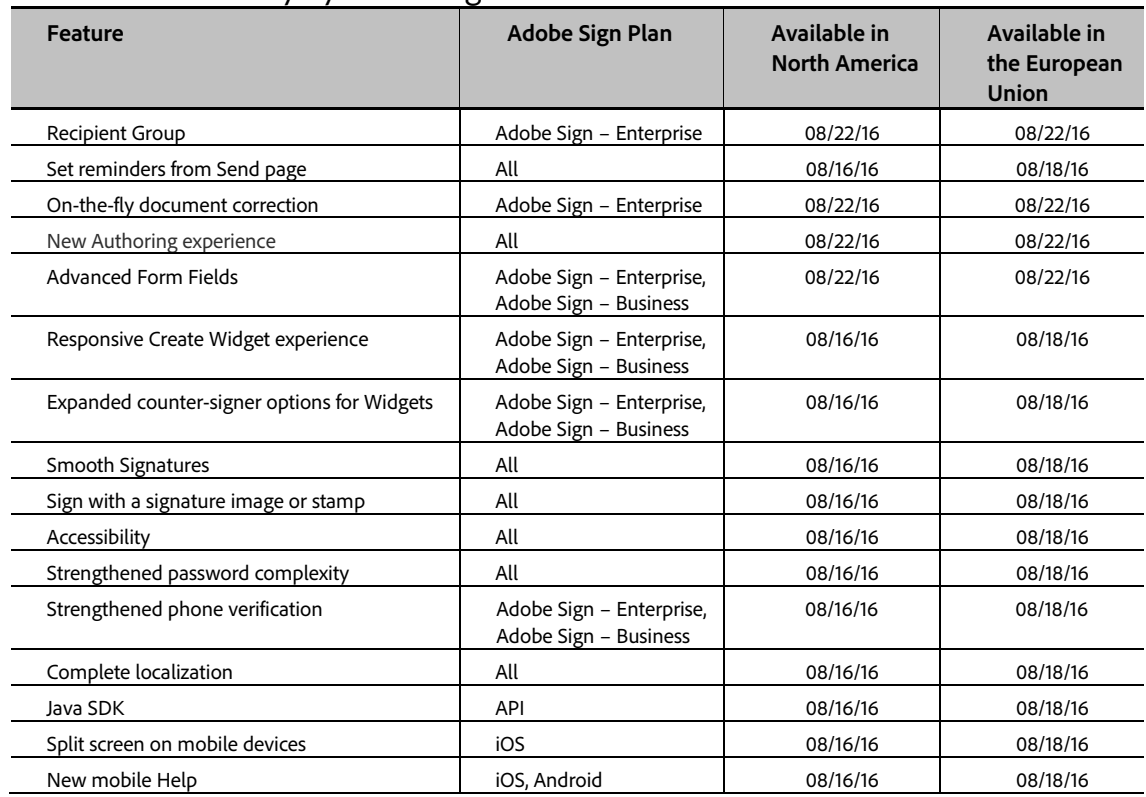

# Feature Availability by Adobe Sign Plan

# Resolved Issues

The following table describes issues that have been resolved in this release.

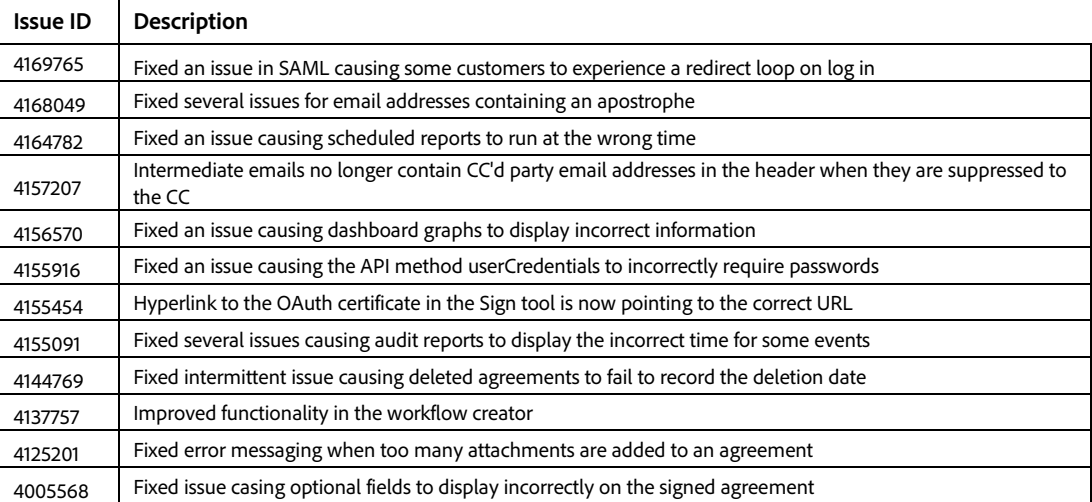

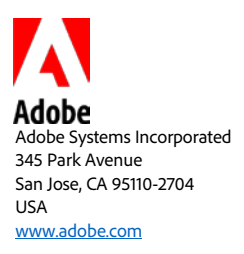

Adobe and the Adobe logo are either registered trademarks or trademarks of Adobe Systems Incorporated in the United States and/or other countries. All other trademarks are the property of their respective owners.

© 2016 Adobe Systems Incorporated. All rights reserved. Printed in the USA.